## **Teams voor ouders op iPhone of iPad**

**Op iPhone of iPad** (Dit is iPad, het kan er anders uit zien op iPhone)

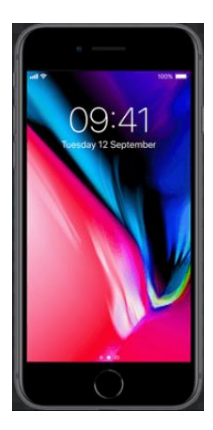

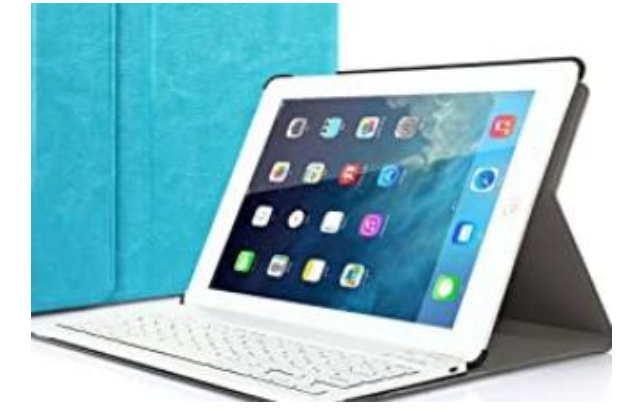

Open **"App Store"**

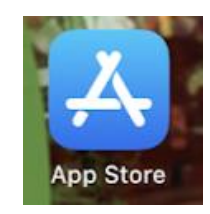

Zoek de App **Microsoft Teams** en druk op "**Installeren"**.

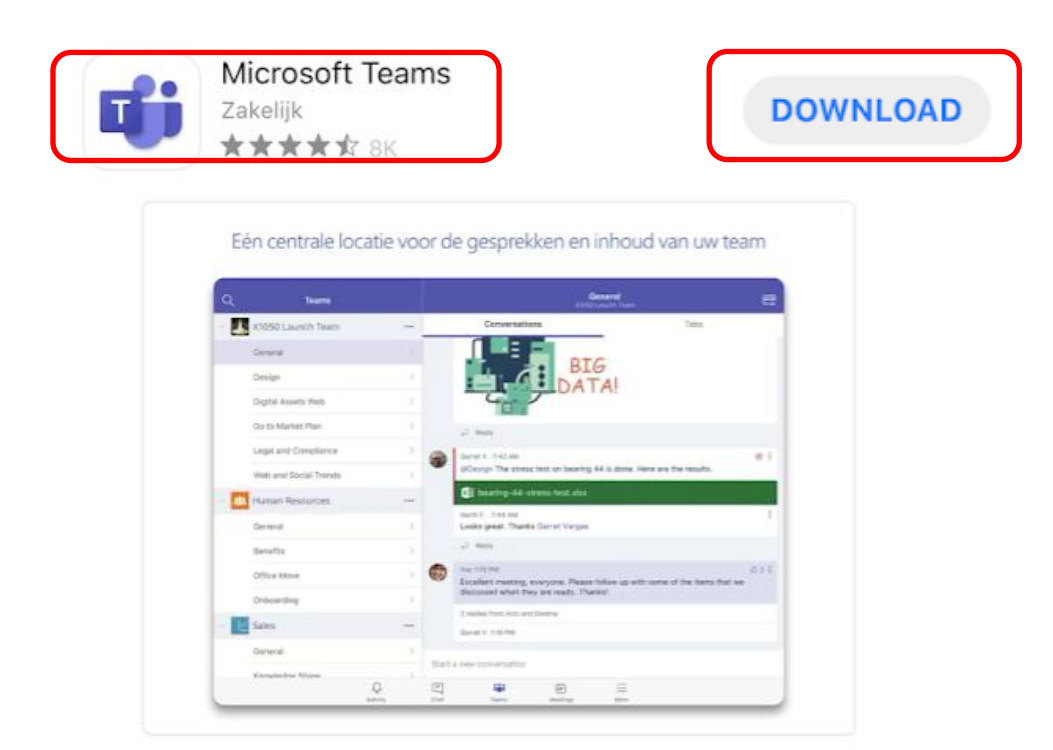

1

## Open **"Teams"**

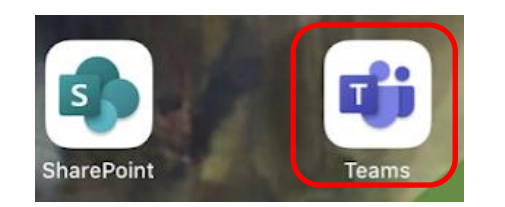

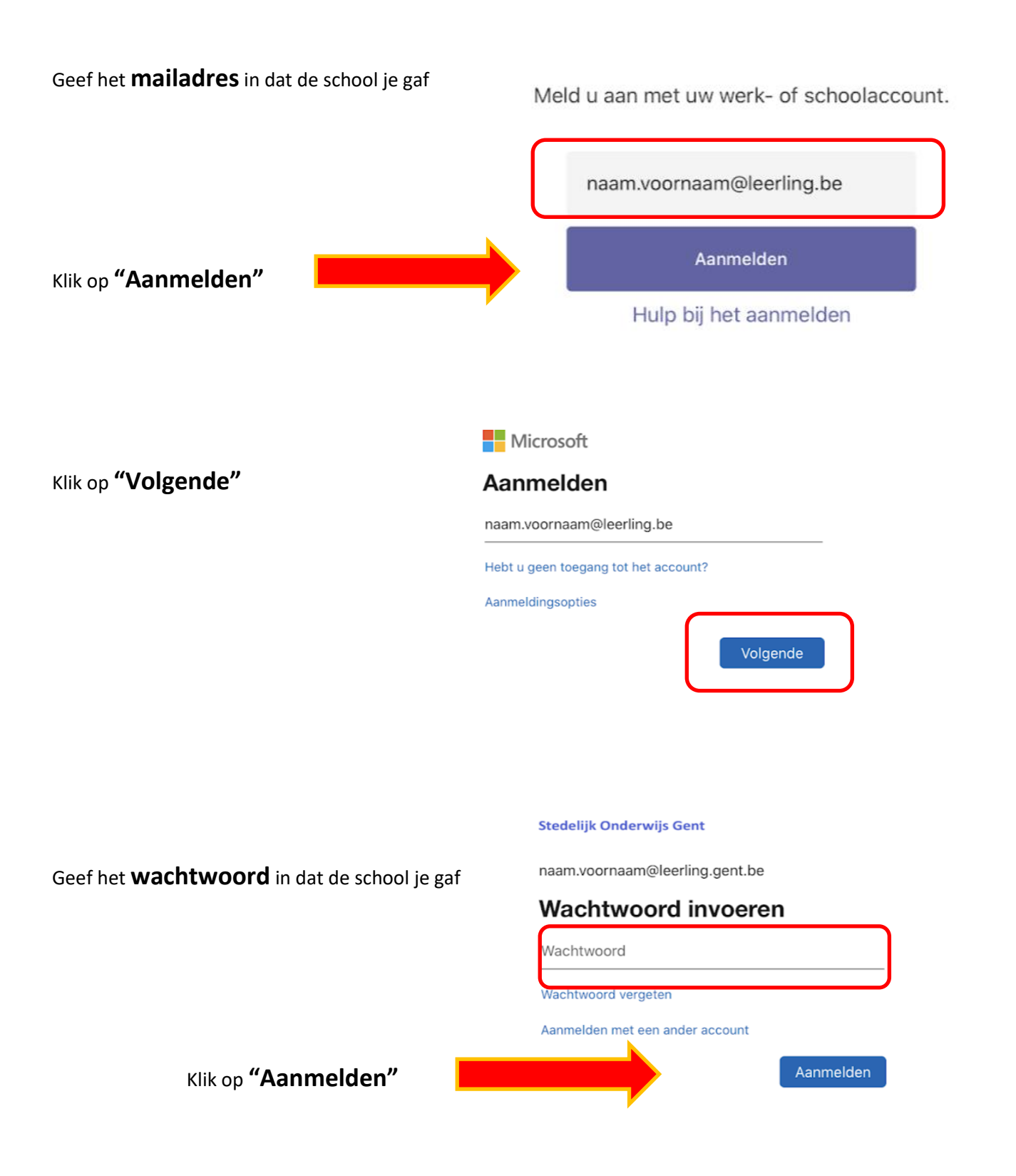

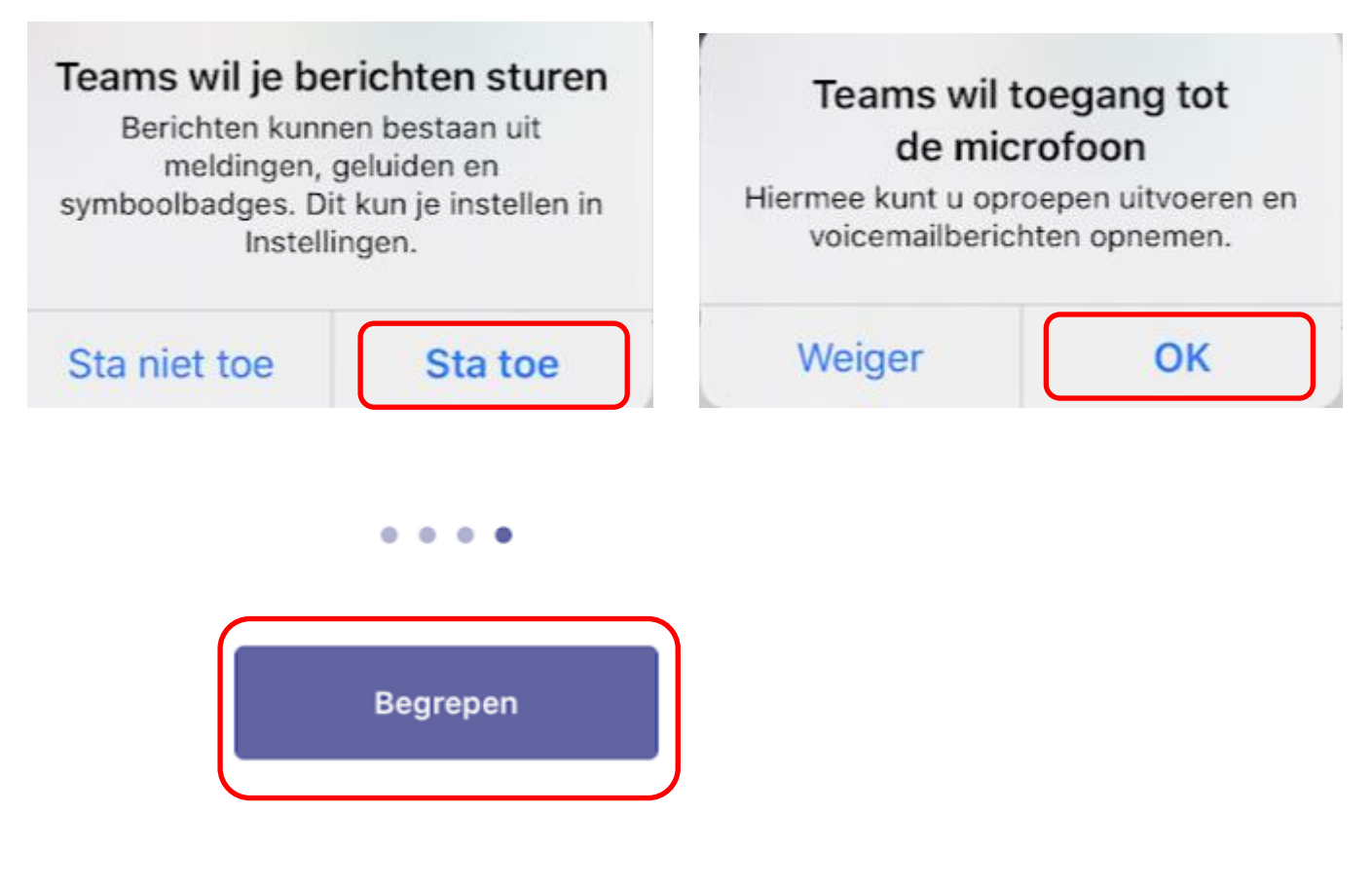

## Nu zit je in **Teams**

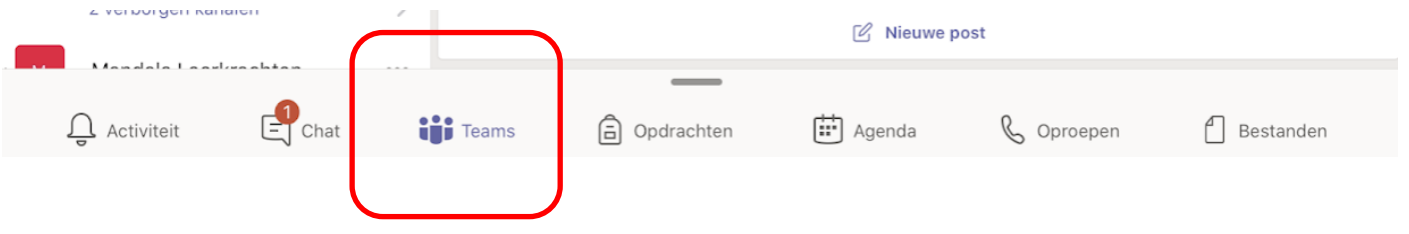